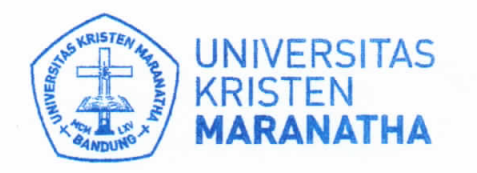

**Satuan Penjaminan Mutu** 

Jl. Prof. drg. Surya Sumantri, M.P.H. No. 65 Bandung - 40164, Jawa Barat, Indonesia Telp: +62 22-201 2186 / 200 3450, ext. 7141 / 7145 Email: spm@maranatha.edu www.maranatha.edu

Bandung, 12 April 2021

054/SPM/UKM/IV/2021 Nomor: Pemberitahuan Survei PBM Online Semester Genap Tahun Akademik 2020/2021 Hal: Lampiran: **Manual Guide SPBM-Mahasiswa** 

Kepada Yth. **Dosen Wali Dosen Pengajar** Di tempat

Dengan hormat,

Mahasiswa merupakan stakeholder utama bagi Perguruan Tinggi (PT) sehingga kepuasan mereka merupakan indikator mutu yang penting dan krusial. Sebagai upaya untuk meningkatkan kepuasan mahasiswa, Universitas Kristen Maranatha memiliki komitmen untuk memberikan pelayanan Proses Belajar Mengajar (PBM) yang terbaik, baik melalui layanan Dosen maupun fasilitas belajar mengajar.

Berdasarkan latar belakang ini, Universitas Kristen Maranatha melalui Satuan Penjaminan Mutu (SPM) melakukan survei kepuasan mahasiswa terhadap layanan dosen dan fasilitas belajar mengajar untuk memperoleh data yang riil, akurat dan berkala. Secara spesifik, SPM akan melaksanakan Survei PBM Online Semester Genap Tahun Akademik 2020/2021. Informasi ini akan digunakan untuk pengambilan keputusan strategis dan untuk meningkatkan kepuasan mahasiswa.

Untuk itu, kami mohon kepada Bapak/Ibu dosen untuk menghimbau setiap mahasiswa agar melakukan survei PBM online ini. Dalam pengisian kuesioner, mahasiswa dapat login melalui web SAT CORE : (https://apps.maranatha.edu). Adapun pengisian Survei PBM Online ini sudah menggunakan Instrumen Survei Pembelajaran Jarak Jauh (PJJ) sesuai dengan kondisi Pelaksanaan Kegiatan Belajar Mengajar Online saat ini. Mahasiswa diharapkan dapat mengisi kuesioner PBM secara online pada Tanggal 12 April 2021 sampai Tanggal 10 September 2021. Dalam pengisian kuesioner, mahasiswa dapat login melalui SAT CORE (https://apps.maranatha.edu) dan mengakses menu Mahasiswa → SPBM di SAT. (Terlampir di Manual Guide SPBM)

Demikian surat ini kami sampaikan. Atas perhatian dan kerja sama Bapak/Ibu, kami mengucapkan terima kasih. Apabila terdapat pertanyaan lebih lanjut, mohon dapat menghubungi Satuan Penjaminan Mutu melalui email: spm@maranatha.edu atau Sdri. Felicia di ext.7145.

Mengetahui,

**KRI** 읎 Se Tin, S.E., M.Si., Ak. Wakil Rektor Bidang Akademik dan Riset

Hormat kami, Joni, S.E., M.Si. **AMINAN** Ketua Satuan Penjaminan Mutu

## **MAHASISWA – MANUAL GUIDE SPBM**

1. Masuk ke https://apps.maranatha.edu Login menggunakan akun SAT.

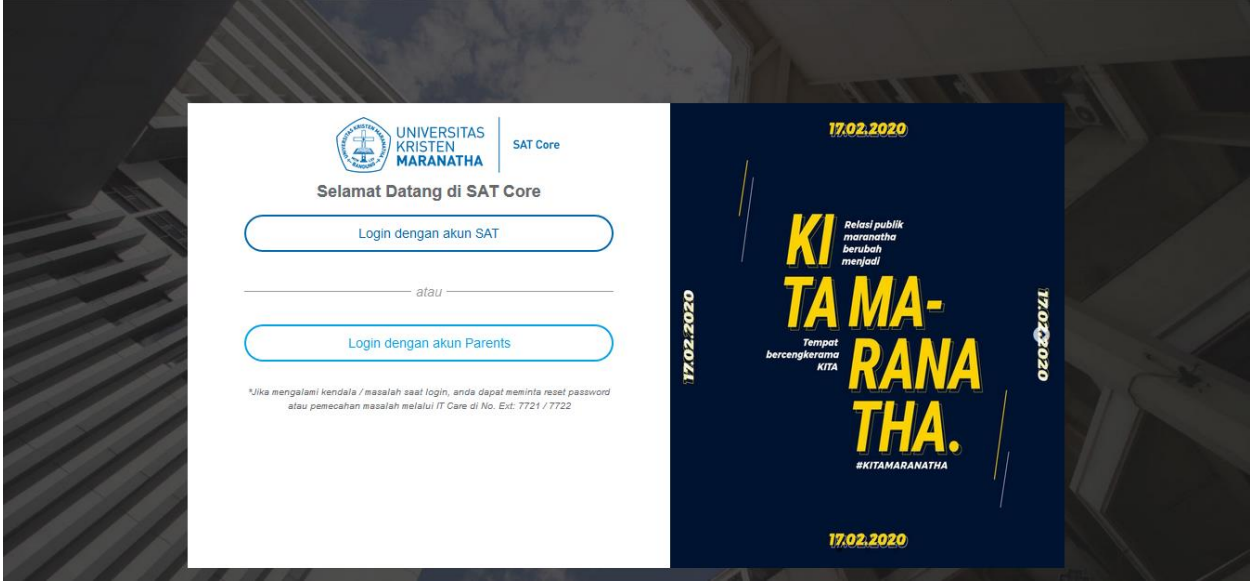

Kemudian isi username dan password kemudian klik "**Masuk**".

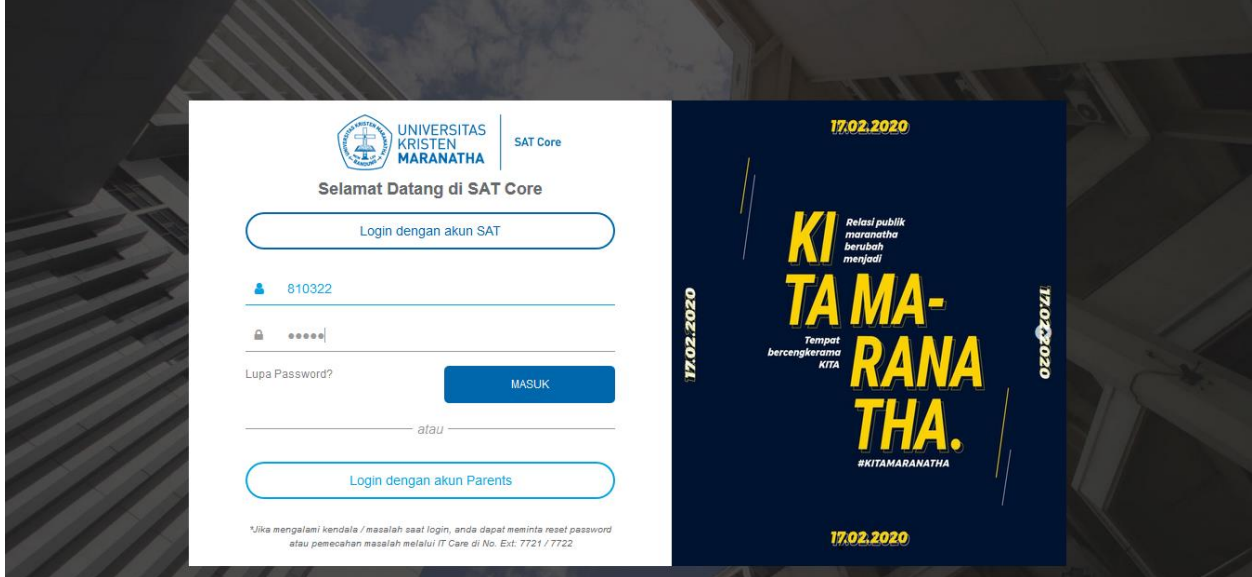

2. Pilih menu Portfolio Mahasiswa  $\rightarrow$  SPBM.

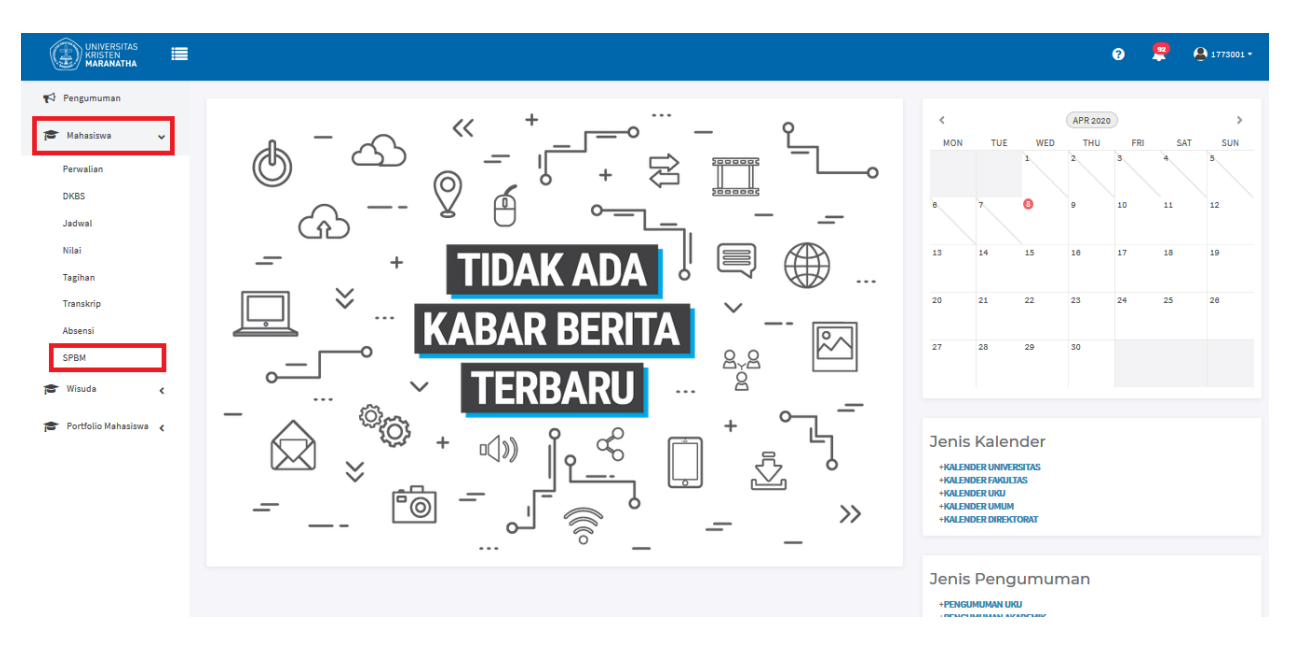

3. Pilih Program Studi, Proyek Pendidikan, Mata Pendidikan, Kelas, dan Periodenya.

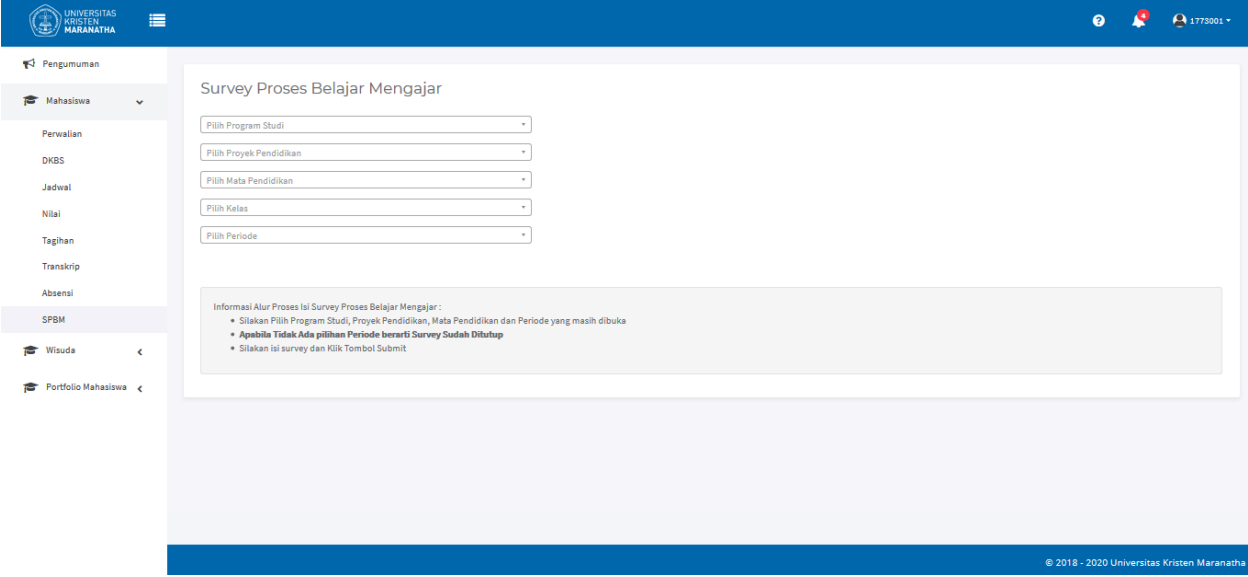

4. Jika Periode tidak ada pilihan seperti contoh dibawah ini berarti **survey telah ditutup**.

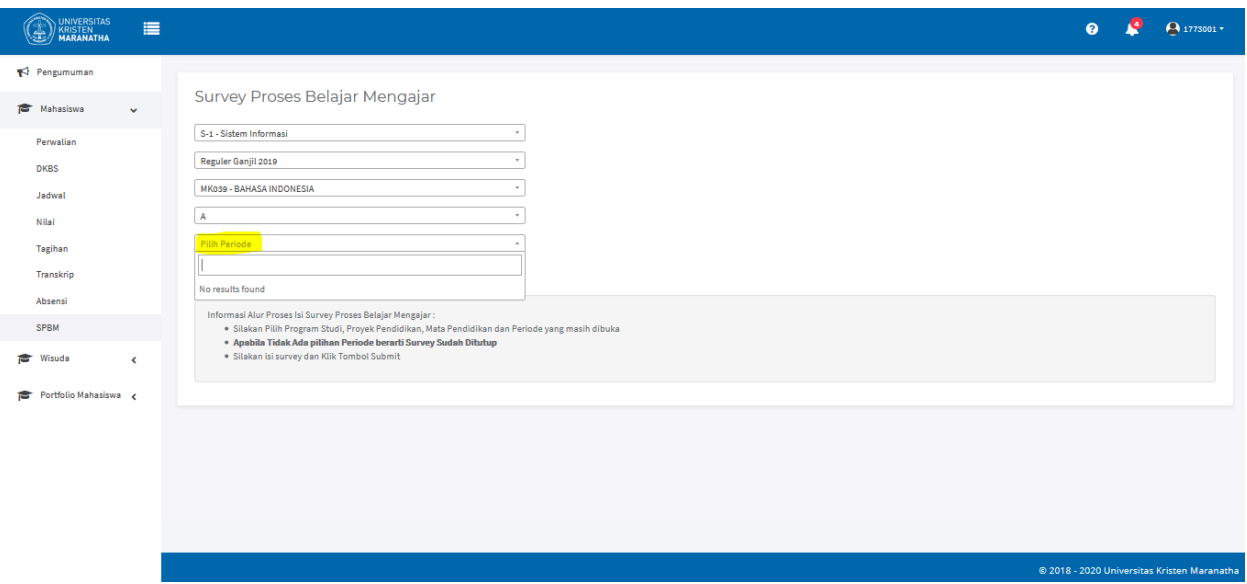

5. Data survey mata pendidikan tersebut akan ditampilkan. Anda dapat mengisi survey dengan cara klik sesuai dengan bobot yang ingin ada berikan untuk tiap pernyataan survey tersebut.

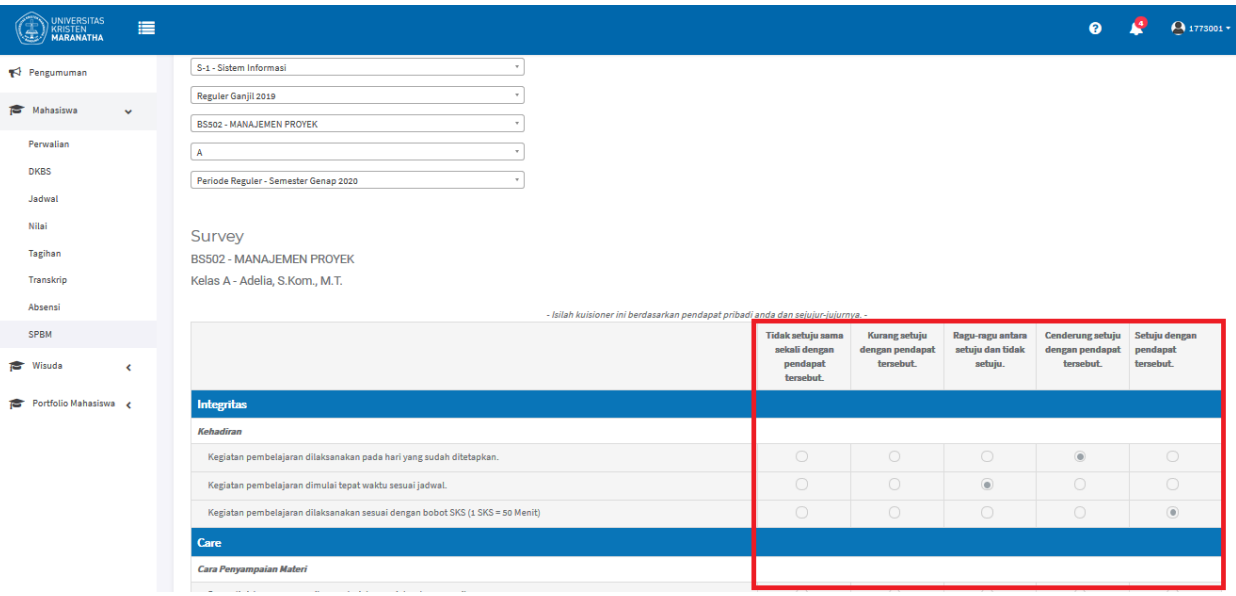

6. Anda dapat memberi masukan pada kolom ini. Jika sudah klik "**Submit**". Jika anda ragu dan ingin menghapus semua data klik tombol **"Reset"**, maka anda dapat mengisi ulang survey dari awal.

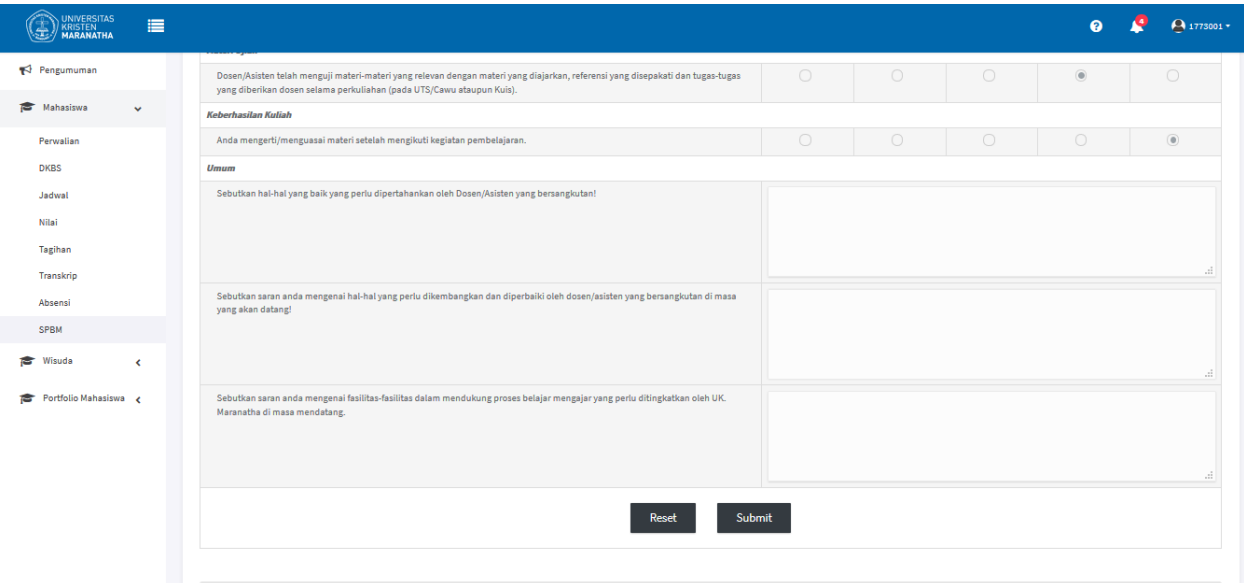

7. Anda sudah berhasil mengisi survey pada mata kuliah tersebut. Silahkan pilih mata kuliah lain untuk mengisi survey kembali.